# ADOBE SIGN AND A/C TRANSMITTAL FORM PROCESS

NORCO COLLEGE

**Presenters:**

Esmeralda Abejar, Director, College Business Services Lenny Riley, Instructional Technology Specialist Ana Molina, Accounting Services Clerk

## ADOBE SIGN

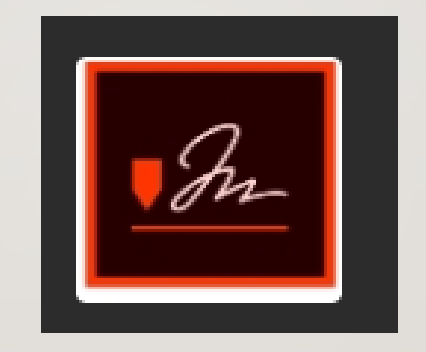

## WHAT IS ADOBE SIGN**?**

- Adobe Sign is designed to route an agreement/contract electronically for legally binding digital signatures.
- Norco college will be utilizing Adobe Sign to collect signatures on Human Resources forms, Payroll forms, Budget forms and some Purchasing Forms and accounting forms.

#### **Important things to remember**:

- It is important to set up the order of signers/recipients accurately since the beginning.
- And add all **required** signers of the form when setting up approvers.
- Assign roles to signers
- Assign fields to signers.

## BENEFITS OF USING ADOBE SIGN

- After signers are set up, signature process routes automatically.
- Reminders for signers can be added to the form.
- Initiator can easily check the status of the approval and follow up with signer.
- When form is completed, an e-mail from FCCC Riverside CCD  $\epsilon$  <echosign@echosign.com> is received by all parties included in the approval flow.
- Initiator can find all the forms in Adobe sign and see the status.
- Signers can also see what forms they have signed and which ones are pending signatures.

## HOW TO USE ADOBE SIGN

#### • Go to [www.adobe.com/documents](http://www.adobe.com/documents)

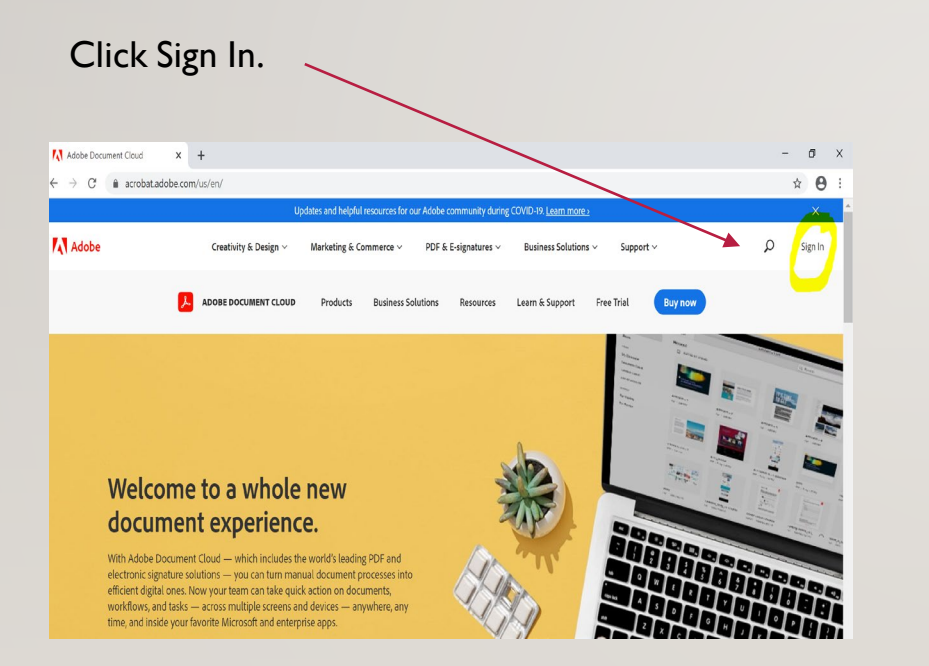

#### Sign in with your college e-mail address and hit continue

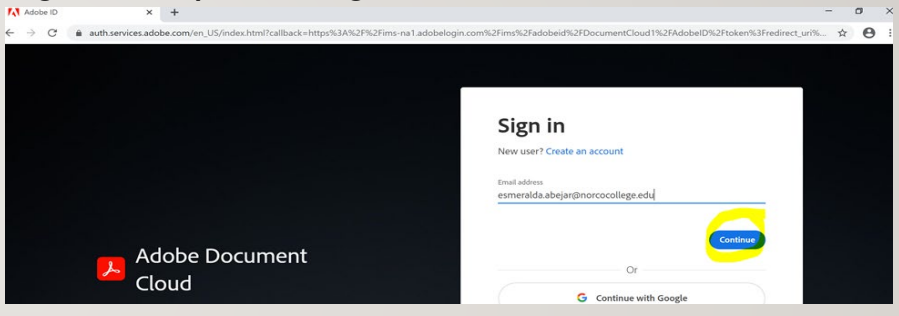

#### Click Company or School Account

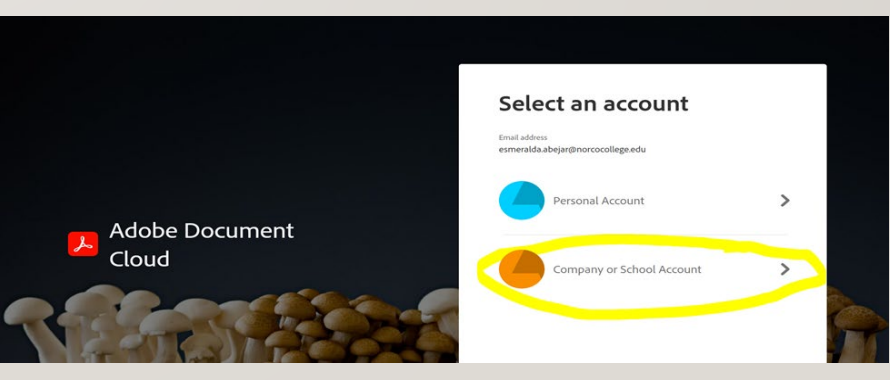

## HOW TO USE ADOBE SIGN

#### You will be directed to the RCCD network Click on Adobe Sign,

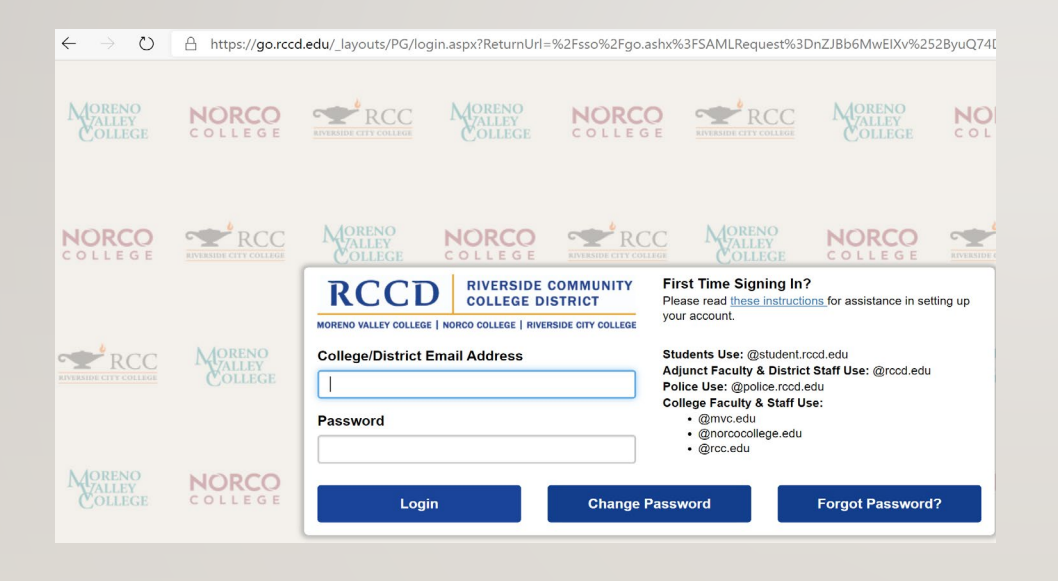

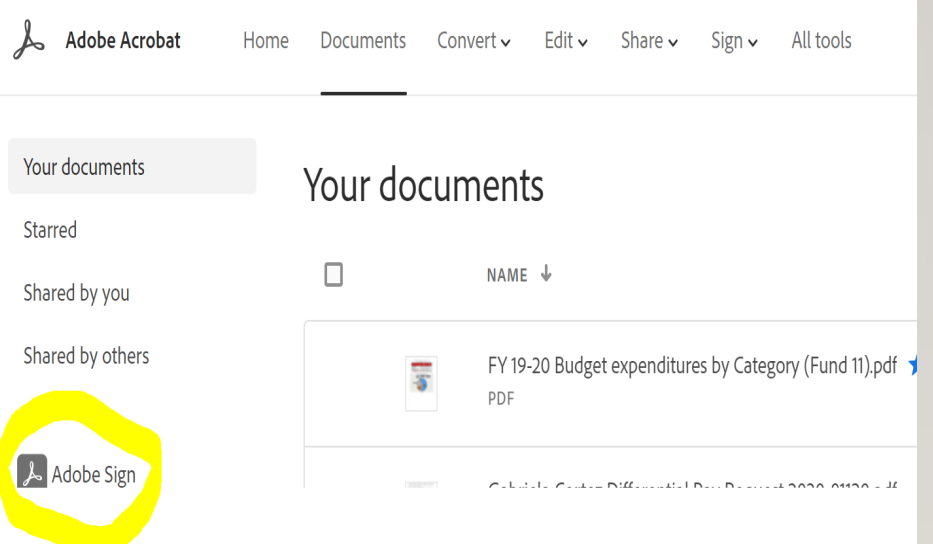

## HOW TO USE ADOBE SIGN CONTINUES

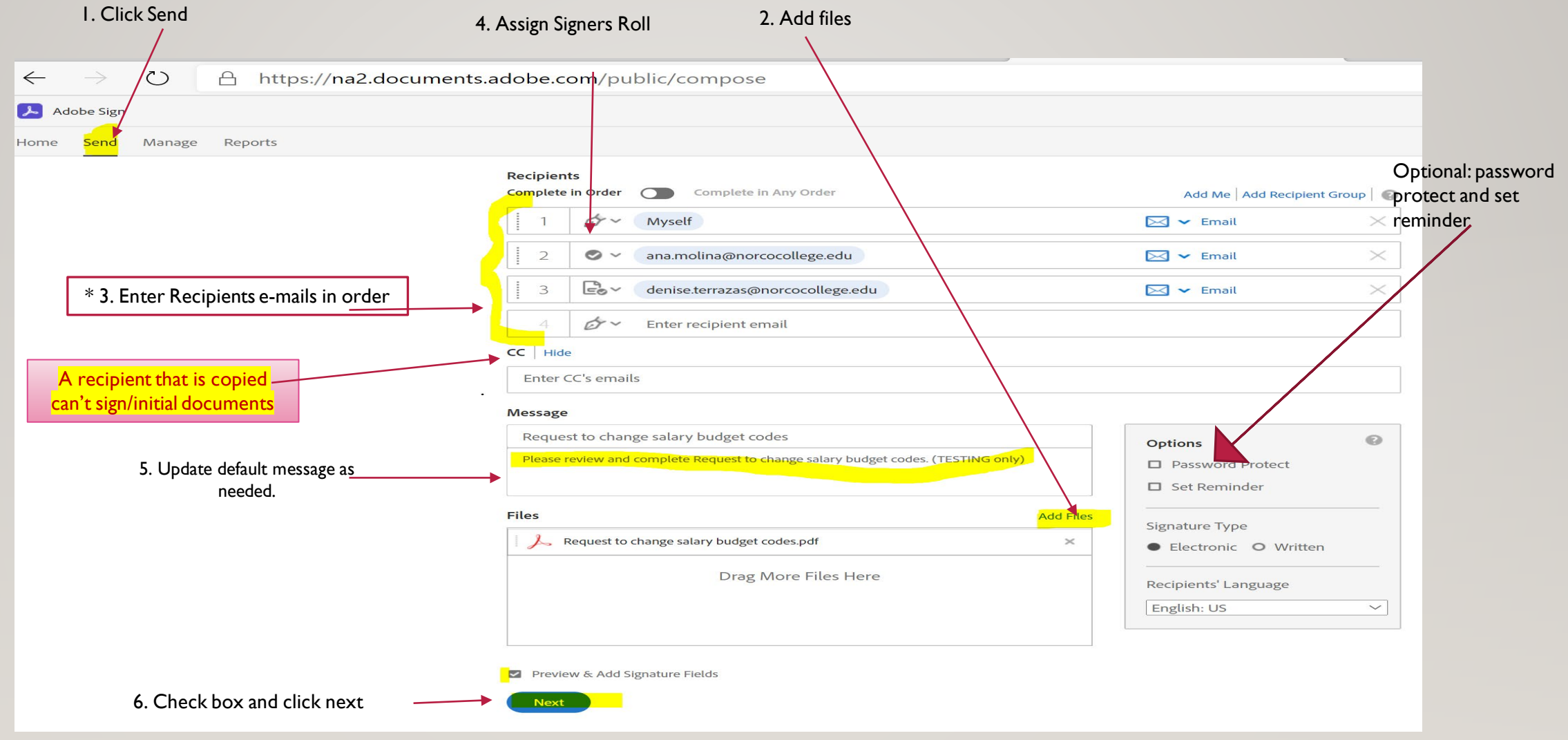

\* Include all required signers on the form when setting Adobe sign.

### SIGNERS ROLES

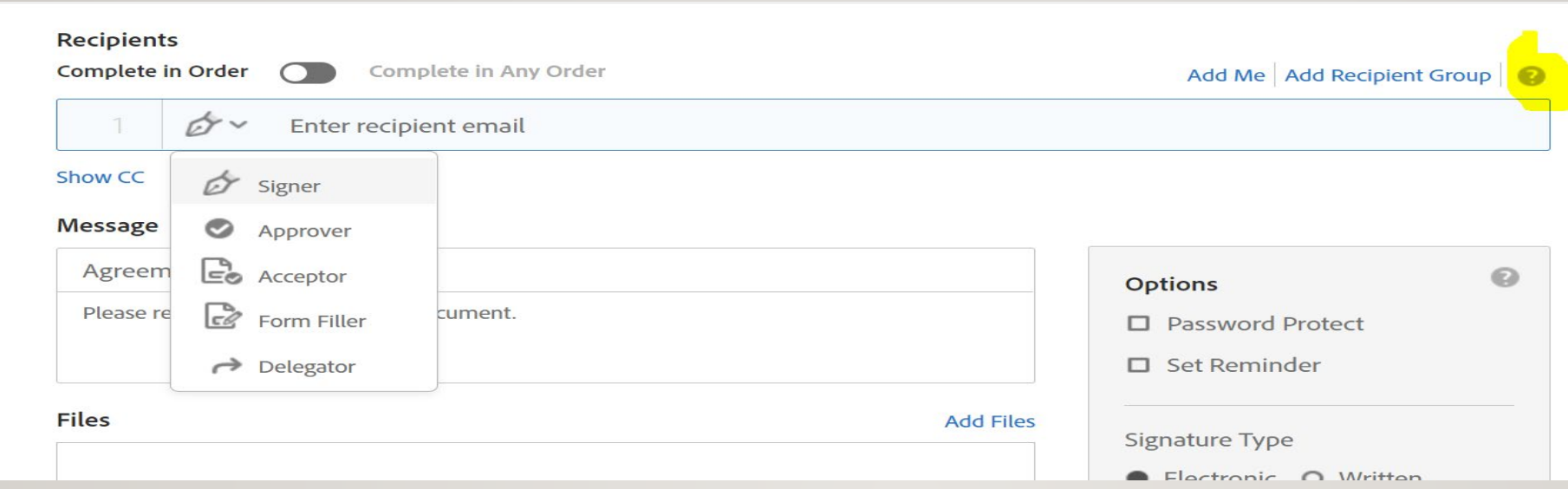

#### Roles:

In addition to designating recipients as Signers, you can mark them as Approvers or Form Fillers, Acceptors or Delegators

Approver: Recipient marked as approvers review and approve the document but they are not required to sign it. They may be required to enter data into fields.

Form Filler: Recipients marked as form fillers are required to enter data into the form fields and submit the document

Acceptor: Recipients marked as acceptors are required to accept the document. They may be required to enter data in to fields.

Delegator: Recipient marked as delegators may review the document but can't sign. Approve or accept the document or acknowledge its receipt. They need to forward the document to another user who may take the appropriate action.

#### AUTHENTICATION

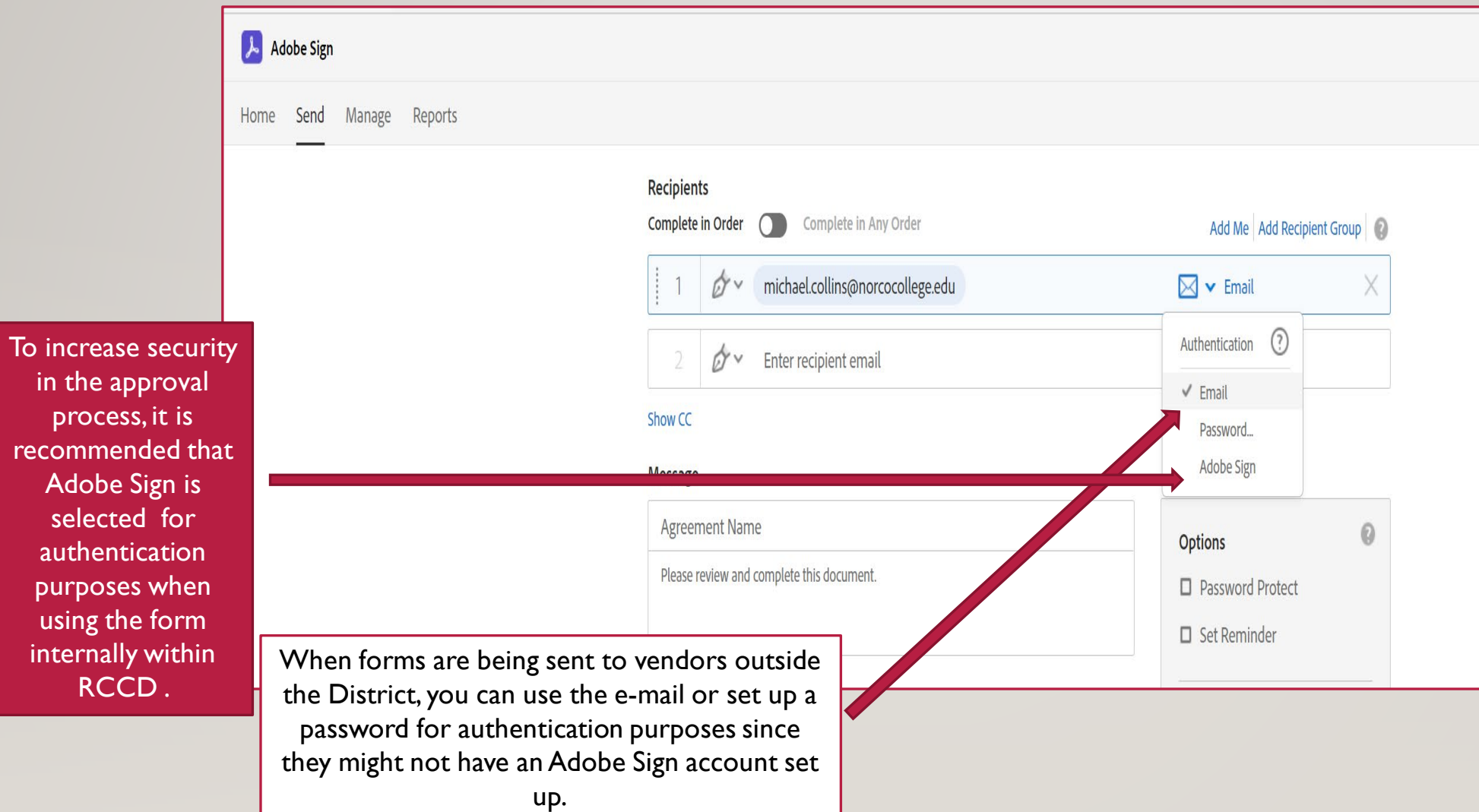

## ASSIGN FIELDS

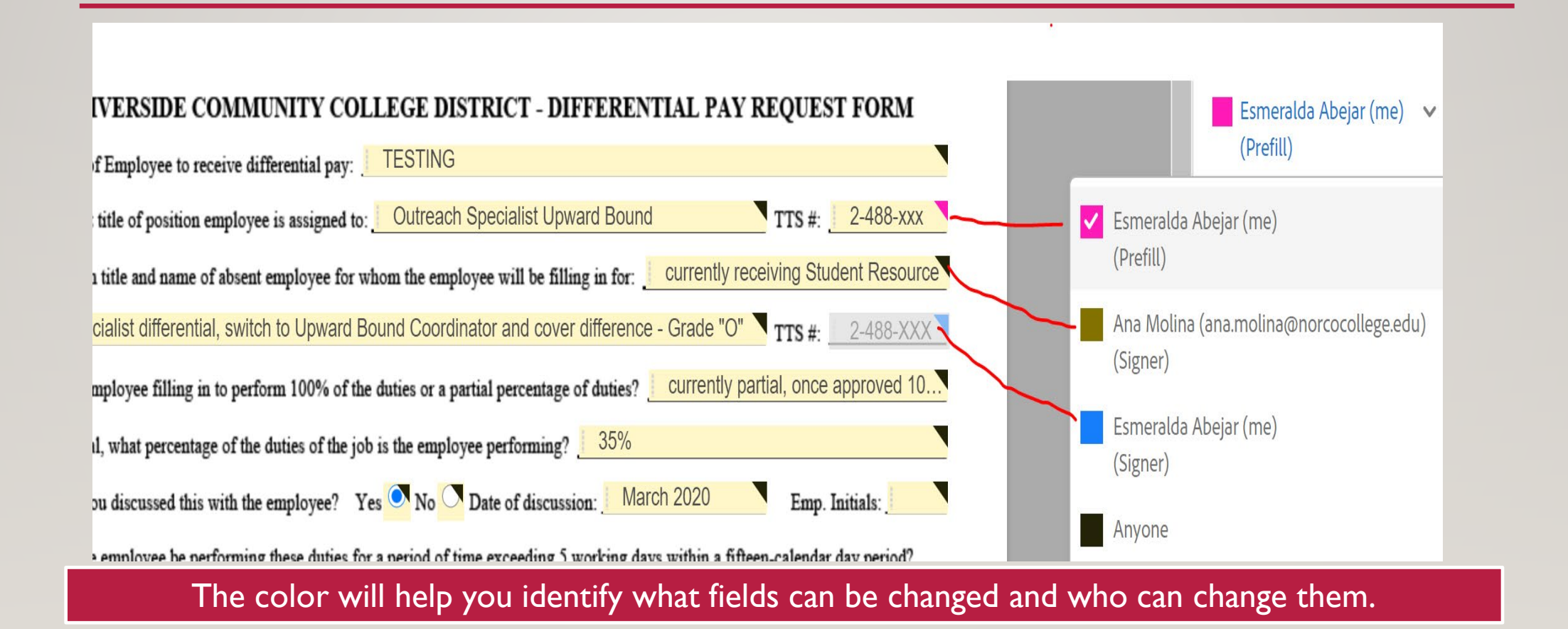

## ADD SIGNATURE FIELDS

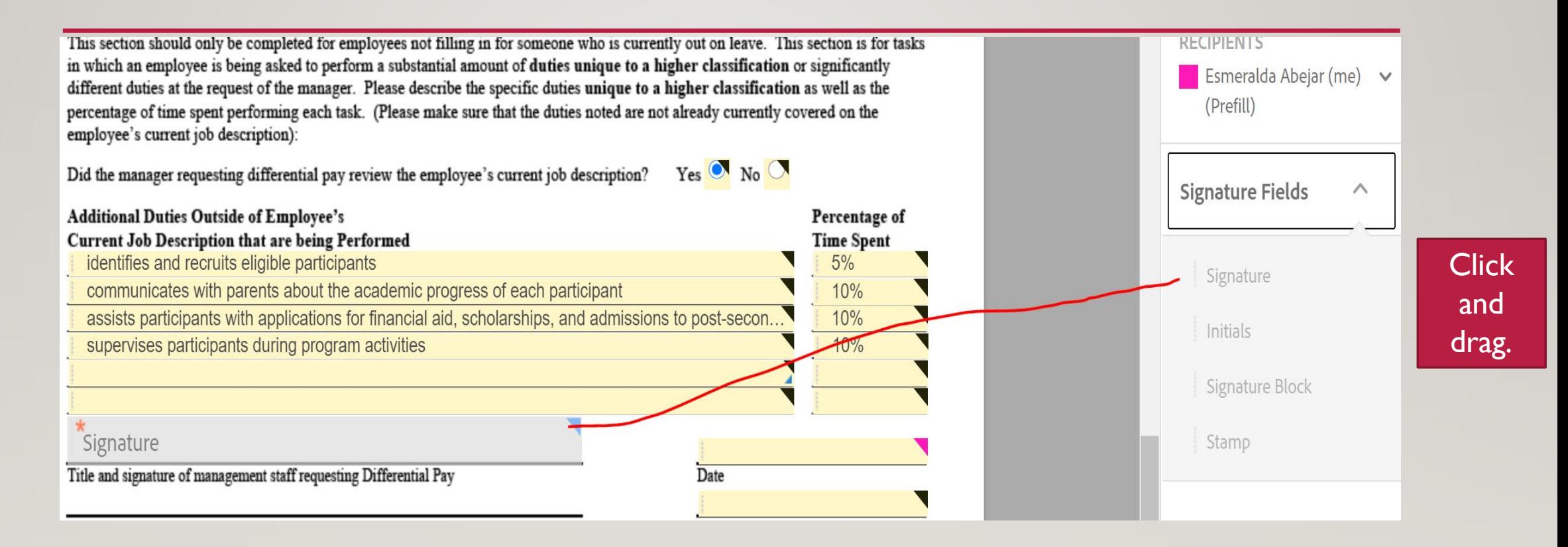

Your progress can be saved. Send when all the fields are filled out.

## WHO DO I SEND THE FORM TO?

• All forms and the order of signers are posted to a teams site.

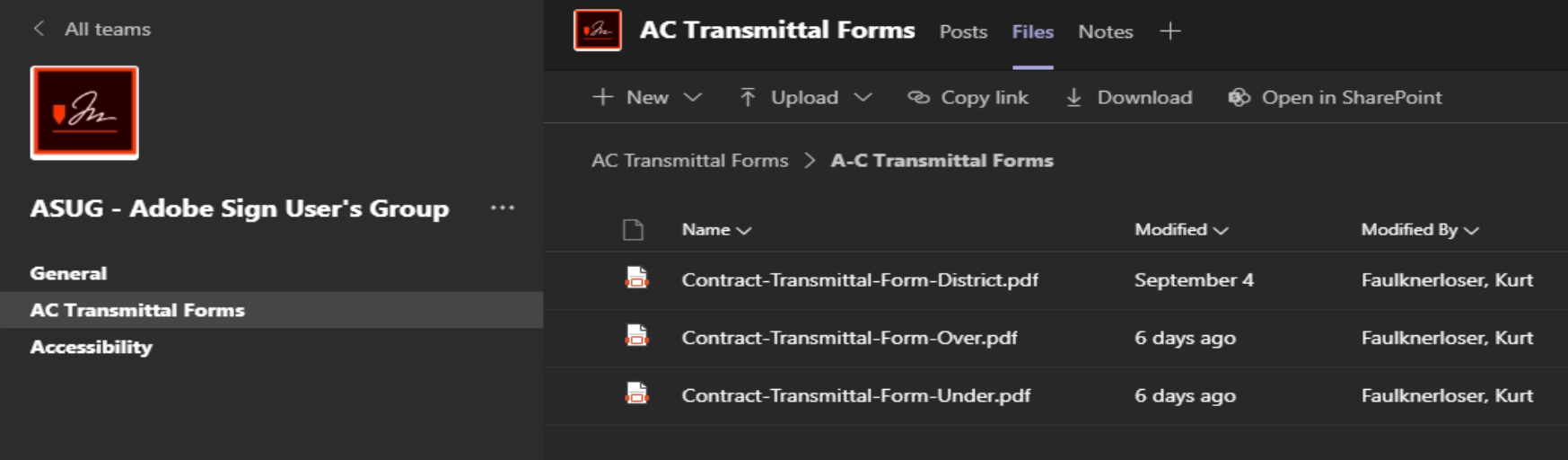

### **FACULTY FORMS APPROVAL FLOW**

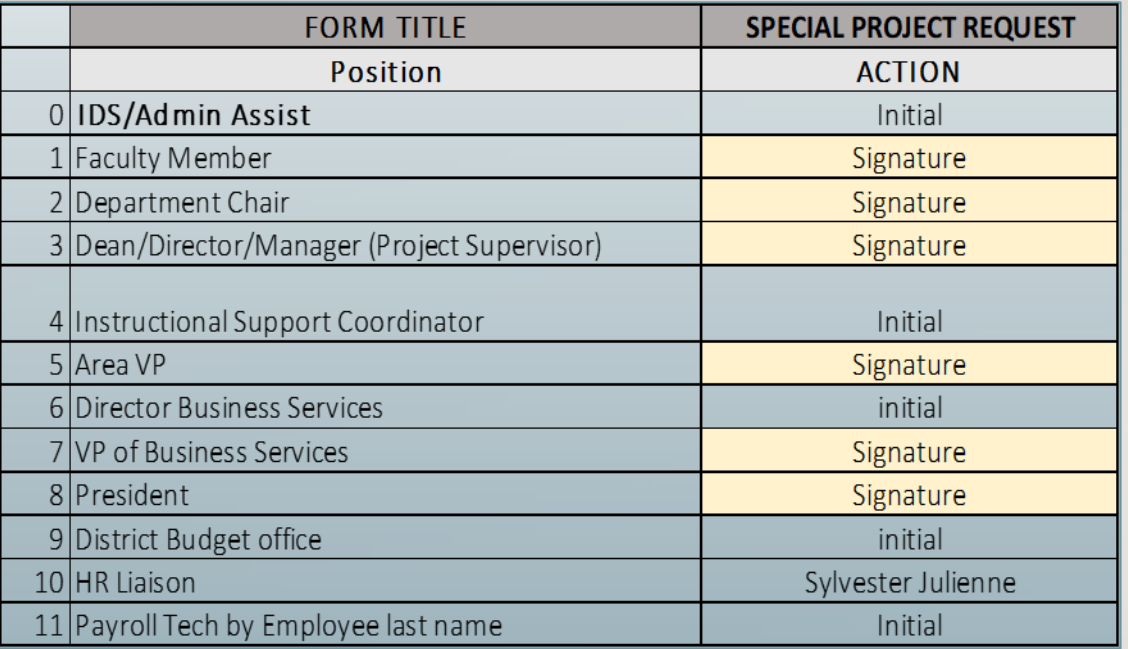

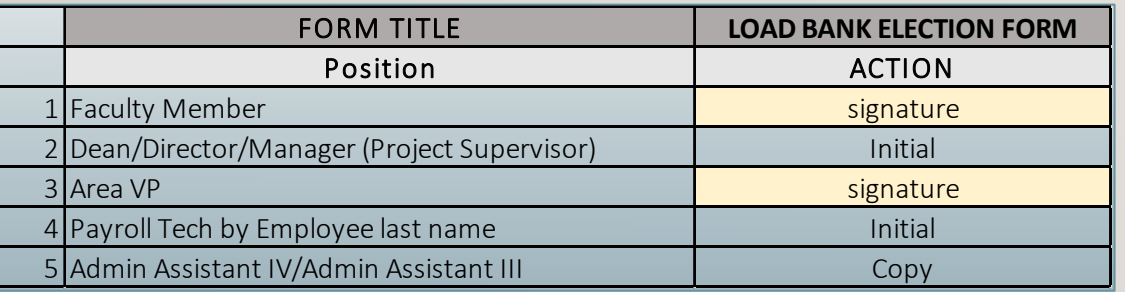

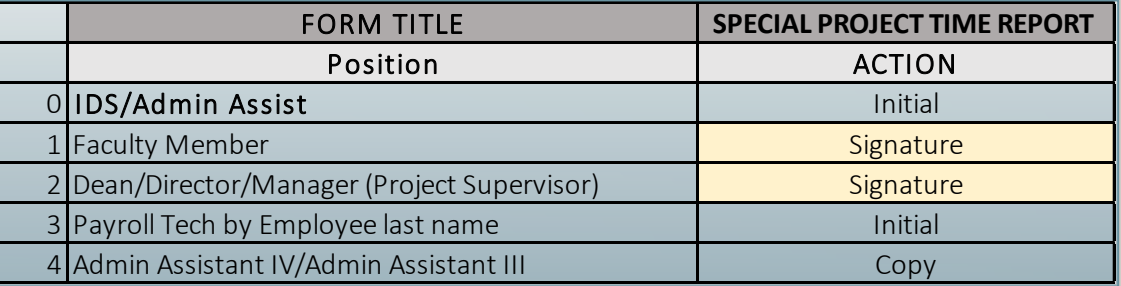

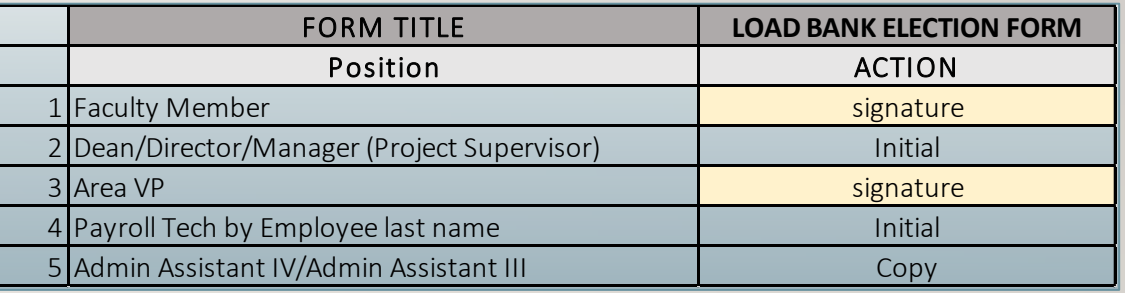

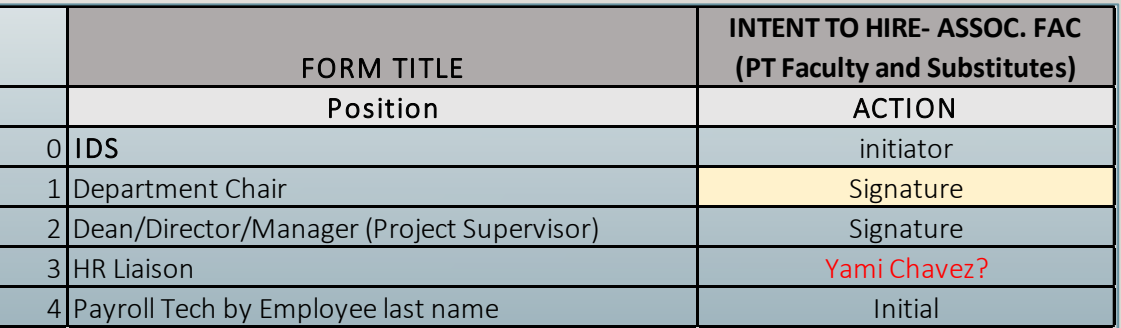

#### **CLASSIFIED FORMS APPROVAL FLOW**

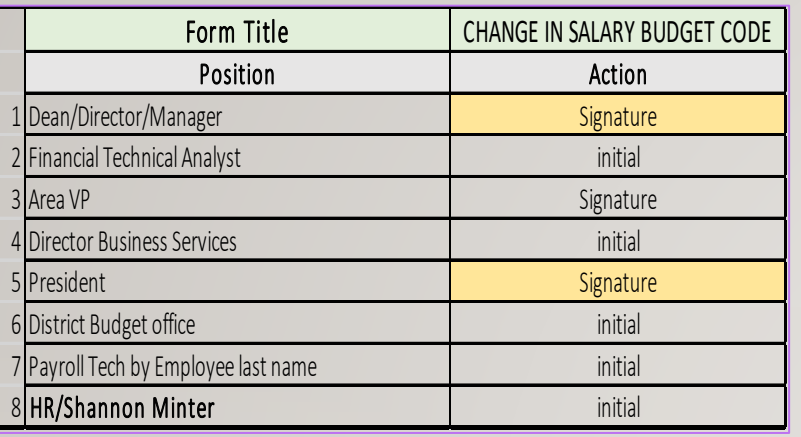

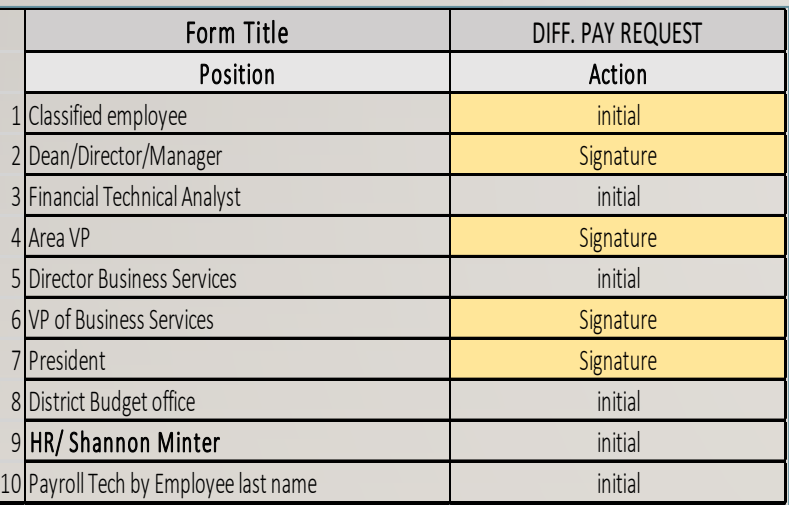

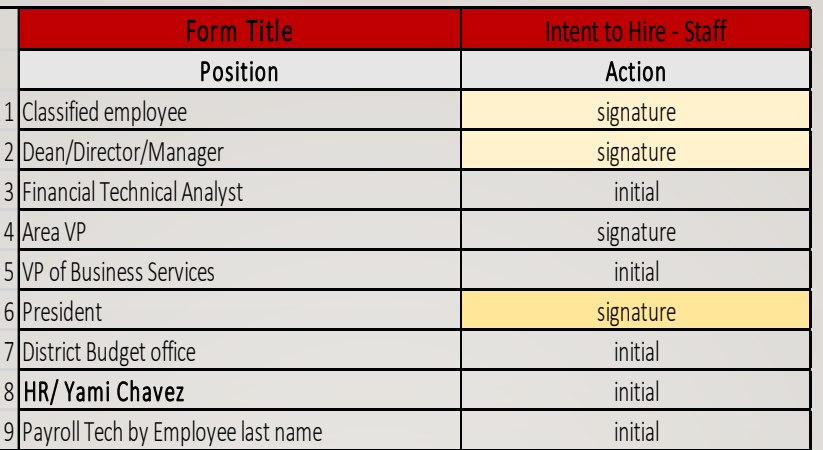

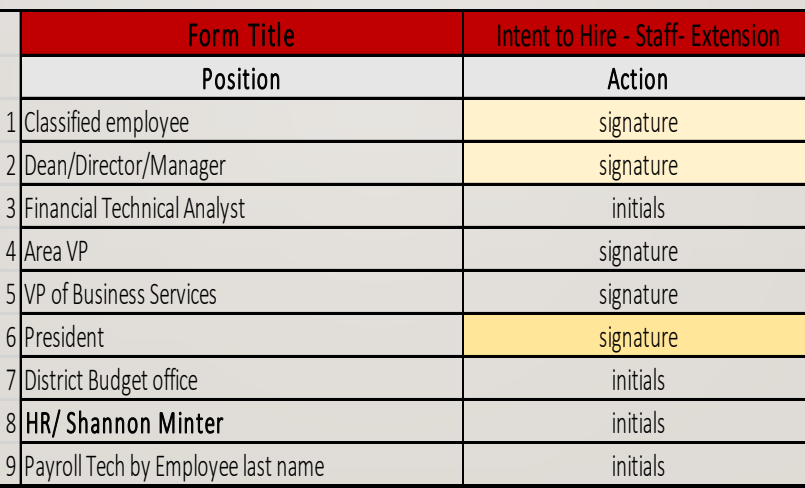

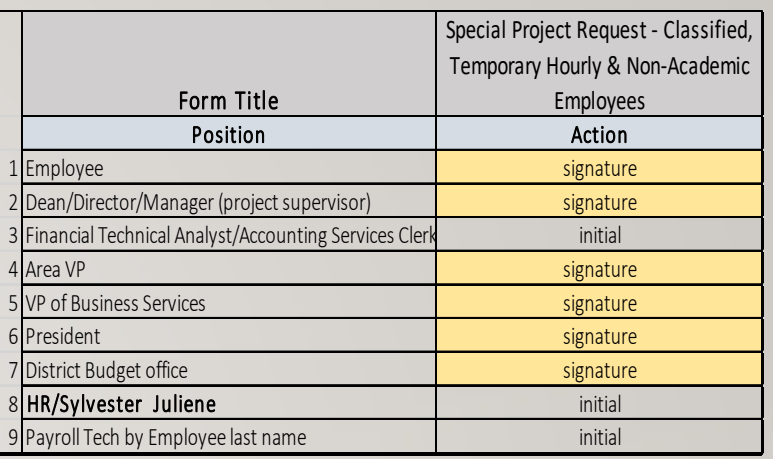

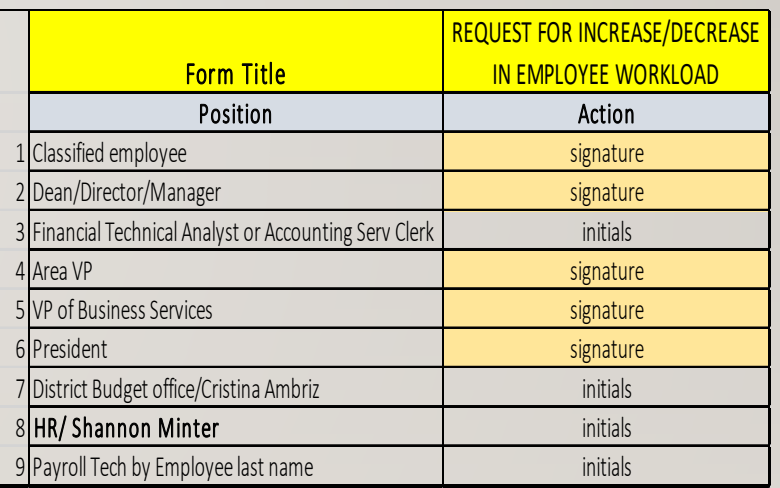

#### **BUDGET APPROVALS**

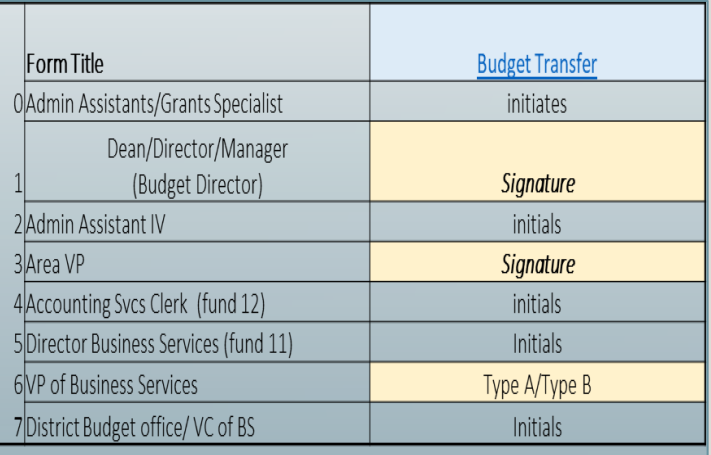

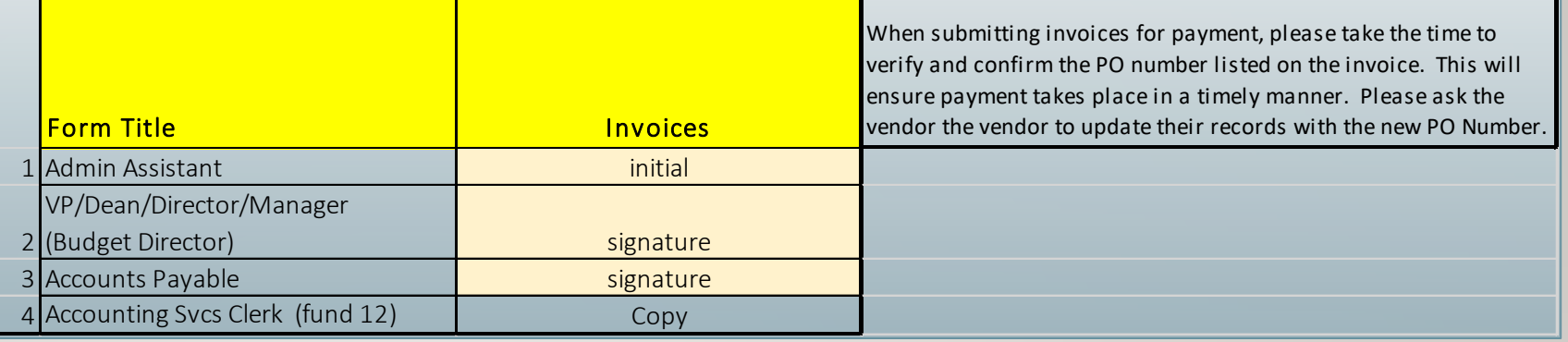

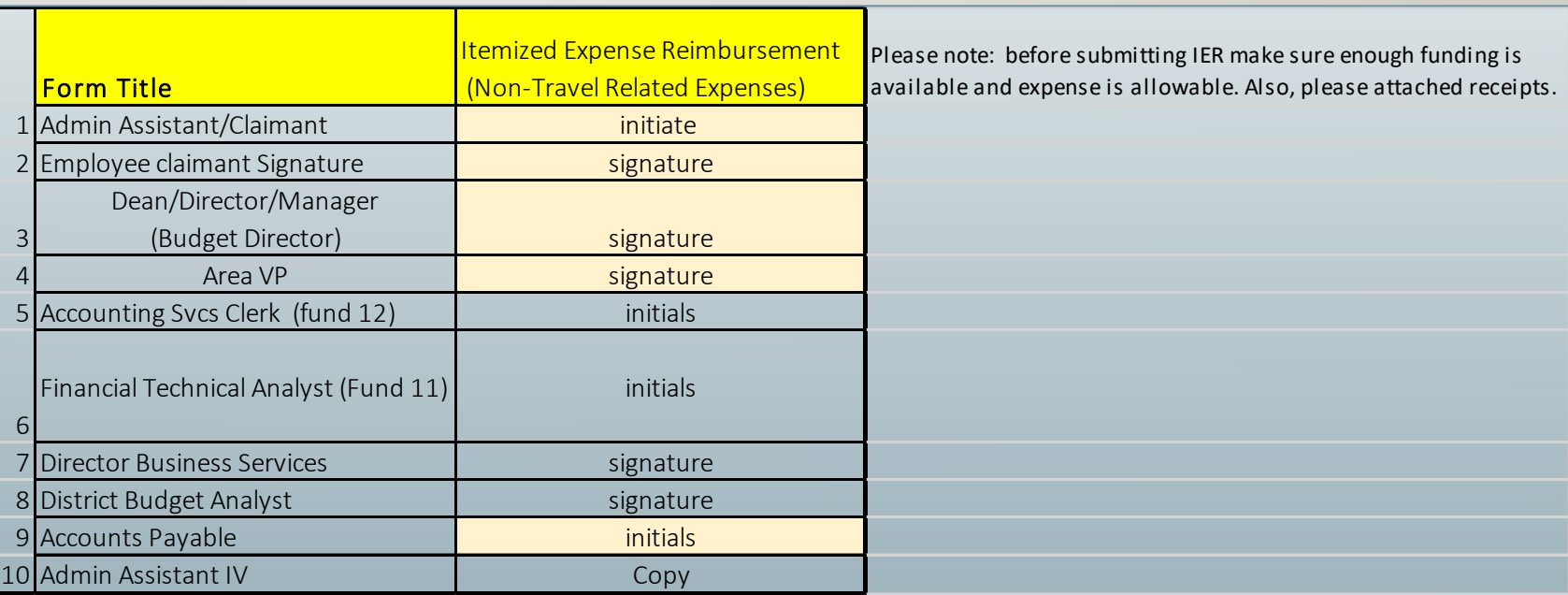

## DISTRICT CONTACTS:

 $\mathbf{H}$ 

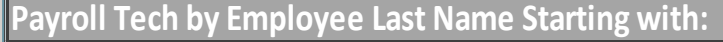

Aa-Co and St-T Celeste.Baldonado@rccd.edu

Cp-Ha and U-Wg Melissa.Loera@rccd.edu

Hb-Me and Wh-Z Hilda.Haley@rccd.edu

Mf-Ss Sue.Pagano@rccd.edu

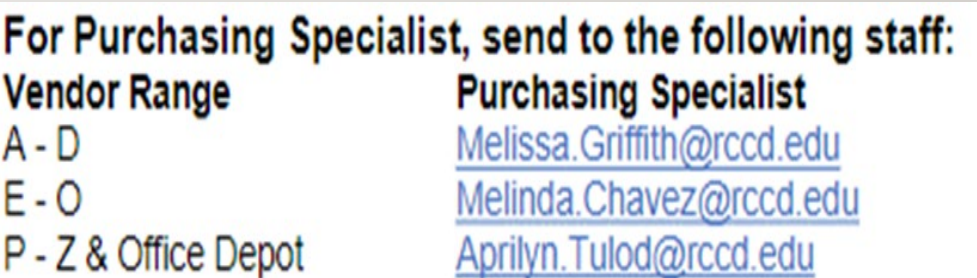

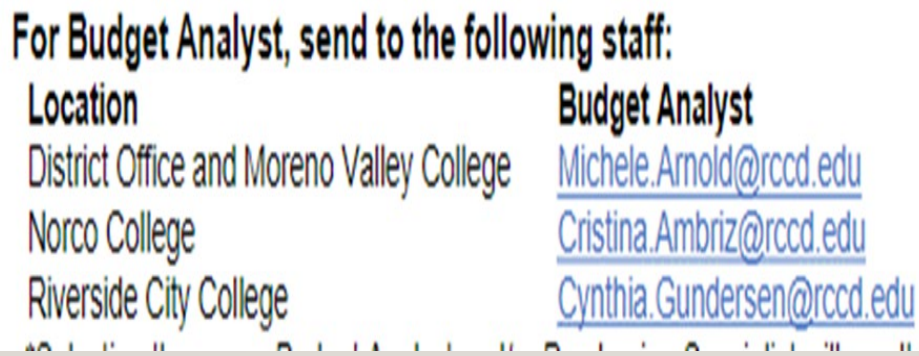

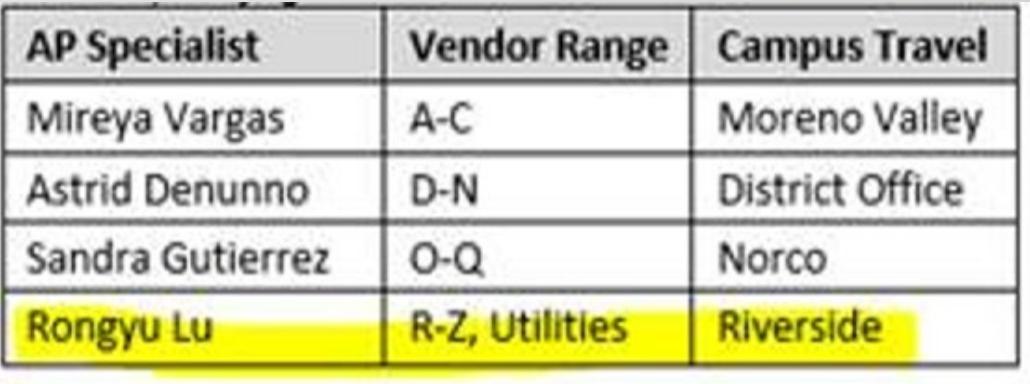

## RECIPIENTS: APPROVER, SIGNER, DELEGATOR, ACCEPTOR

- Sign in to Adobe.com/documents and click on Adobe Sign then click on Manage.
- Review the document.
- Check where the document is going next, all signers appear on the right hand side.
- Sign the document.
- You will receive an e-mail with the **signed report** and the **audit form** when the document has been fully signed.
- DO NOT forward the e-mail, if you can't sign the document, you can delegate to someone else.

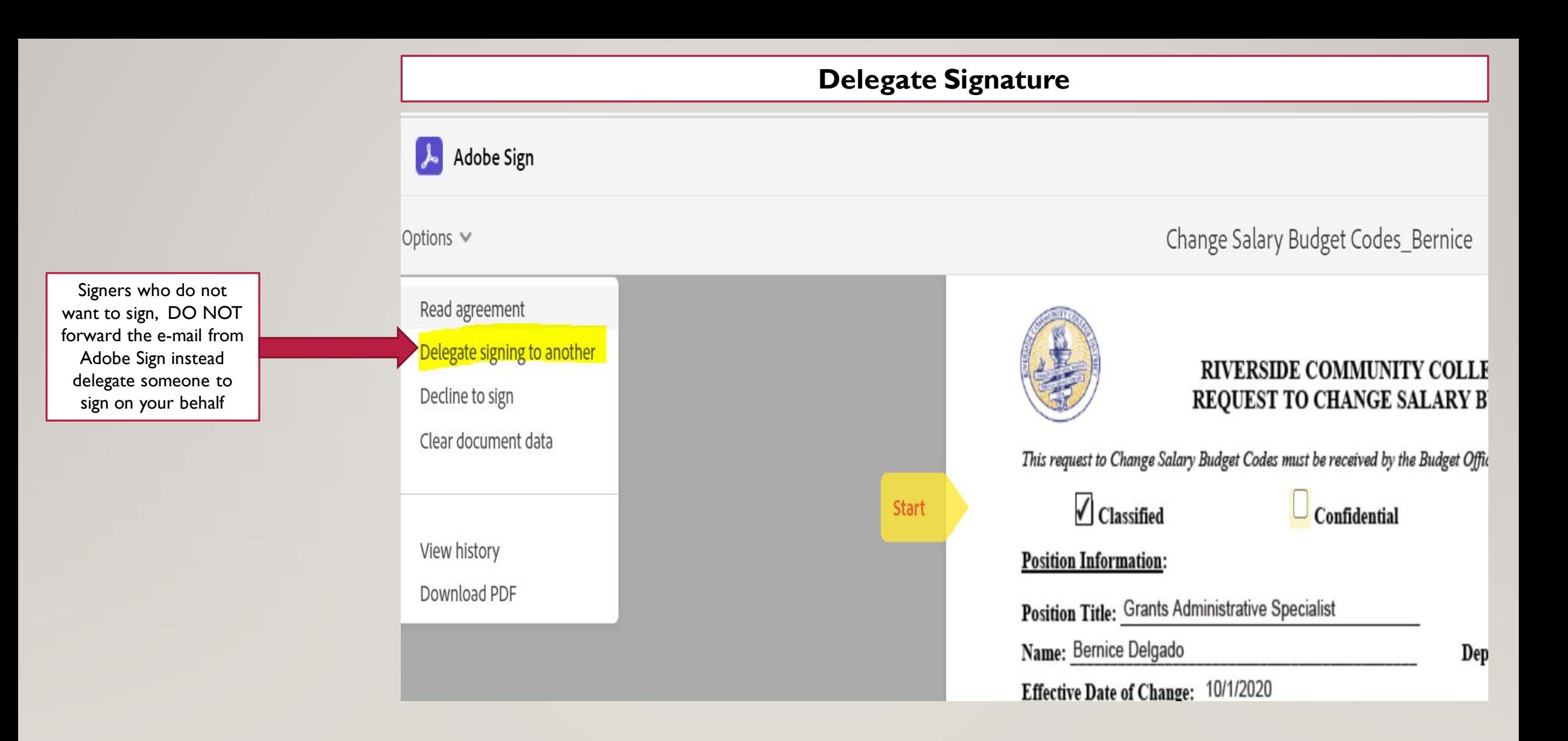

## A/C TRANSMITTAL PROCESS

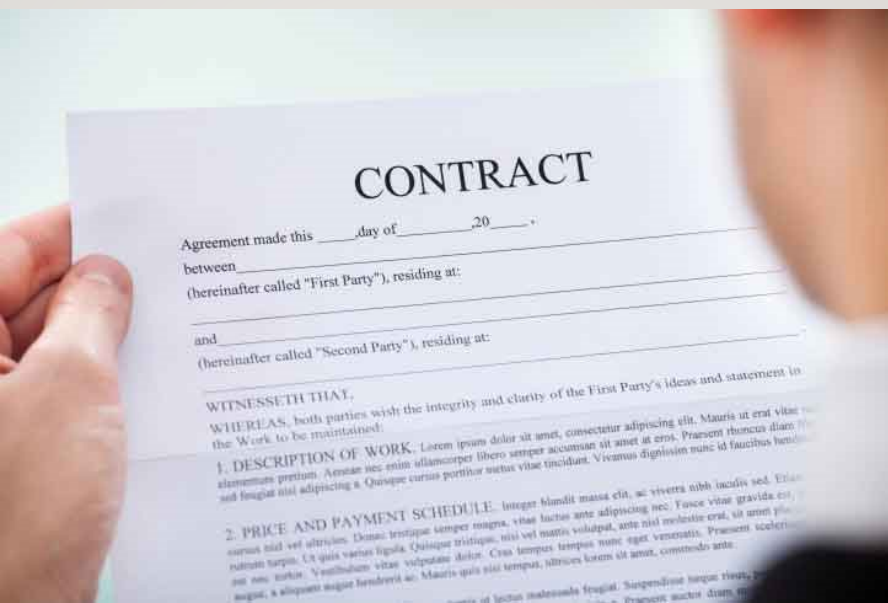

## A/C TRANSMITTAL FORM PROCESS

What is the Purpose of the A/C Transmittal Form

- The purpose of the A/C Transmittal form **is not to collect** signatures.
- Its purpose is to internally route an agreement or contract along with its supporting documentation to all parties involved with the approval of the agreement/contract.
- This facilitates signing of the agreement/contract as well as other business processes involved with obtaining the goods and services described in the contract.

## A/C TRANSMITTAL FORM PROCESS

- Do Not use Adobe sign to route A/C transmittal form for approval.
- Do Not combine the contract with any transmittal documents, (requisition, contracts review approval, insurance, etc,.)
- While it is encouraged to use Adobe Sign to secure digital signatures on the **actual agreement/contract**, it is important to understand that signing the agreement/contract is only part of the overall process that the A/C Transmittal Form supports.

## A/C TRANSMITTAL FORM PROCESS

#### What is the A/C Transmittal Form?

- Is a fillable PDF form used to summarize the information contained in an agreement/contract
- Consolidates additional required documentation
- And provides instruction on where the agreement/contract should be routed for signature

### **There are three different A/C Transmittal Forms**:

- One for Colleges that can fully execute an agreement/contract (\$95,200 and under)
- One for Colleges that require Board approval and Signature from the Vice Chancellor of Business and Financial Services to fully execute the agreement/contract (over \$95,200)
- And one for all District agreement/contracts.
- Please use the correct form according to the amount of the contract.
- Each form outlines the approval process

#### [Where are the forms located?](thttps://teams.microsoft.com/_#/school/files/General?threadId=19%3A87eb91a623be41f499f2b61eb0a8800e%40thread.tacv2&ctx=channel&context=Instructions&rootfolder=%252Fsites%252FASUG-AdobeSignUsersGroup%252FShared%2520Documents%252FGeneral%252FInstructions)

### TEAMS Group-ASUG-Adobe Sign user group

#### AGREEMENT/CONTRACT (A/C) TRANSMITTAL FORM - \$95,200 AND UNDER

20200921

#### **INITIATING DEPARTMENT COMPLETE THIS SECTION:**

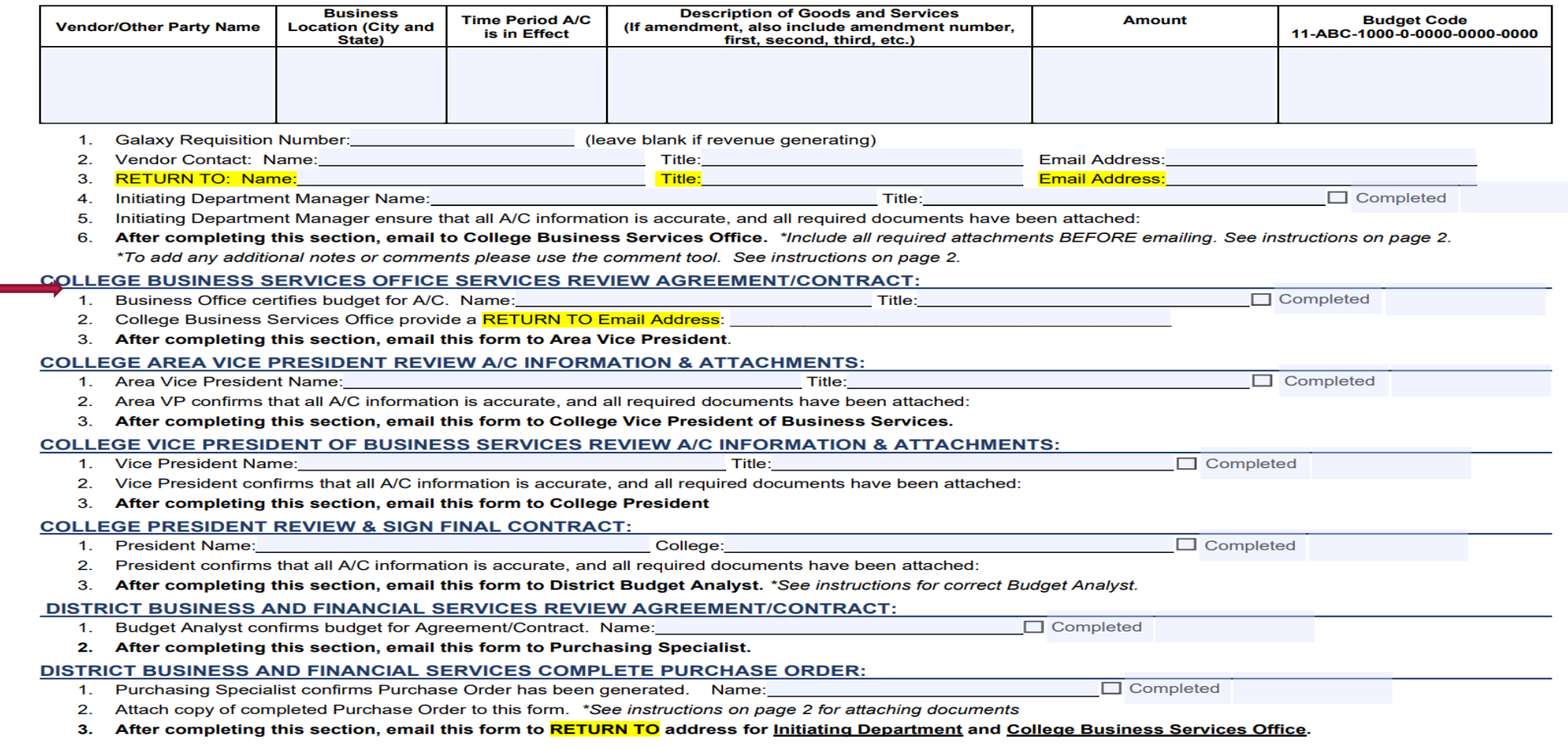

A/C comes to **Business** Service before Area VP

## A/C TRANSMITTAL FORM CONT.,

A AGREEMENT/CONTRACT (A/C) TRANSMITTAL FORM - \$95,200 AND UNDER - Adobe Acrobat Pro DC

 $\times$ 

File Edit View Window Help

ு

 $\Box$ 

 $^{\mathscr{O}}$ 

 $\blacksquare$   $\blacksquare$   $\blacksquare$ 

Attachments

SPR-Template.pdf

Name

 $\langle$ 

AGREEMENT/CONT... × Home Tools

#### ① ④ 1 /3 | ▶ ⑩ ⊝ ④ 97.6% ▼ 団▼ 甲 *| 早 | 2 0* 2 |

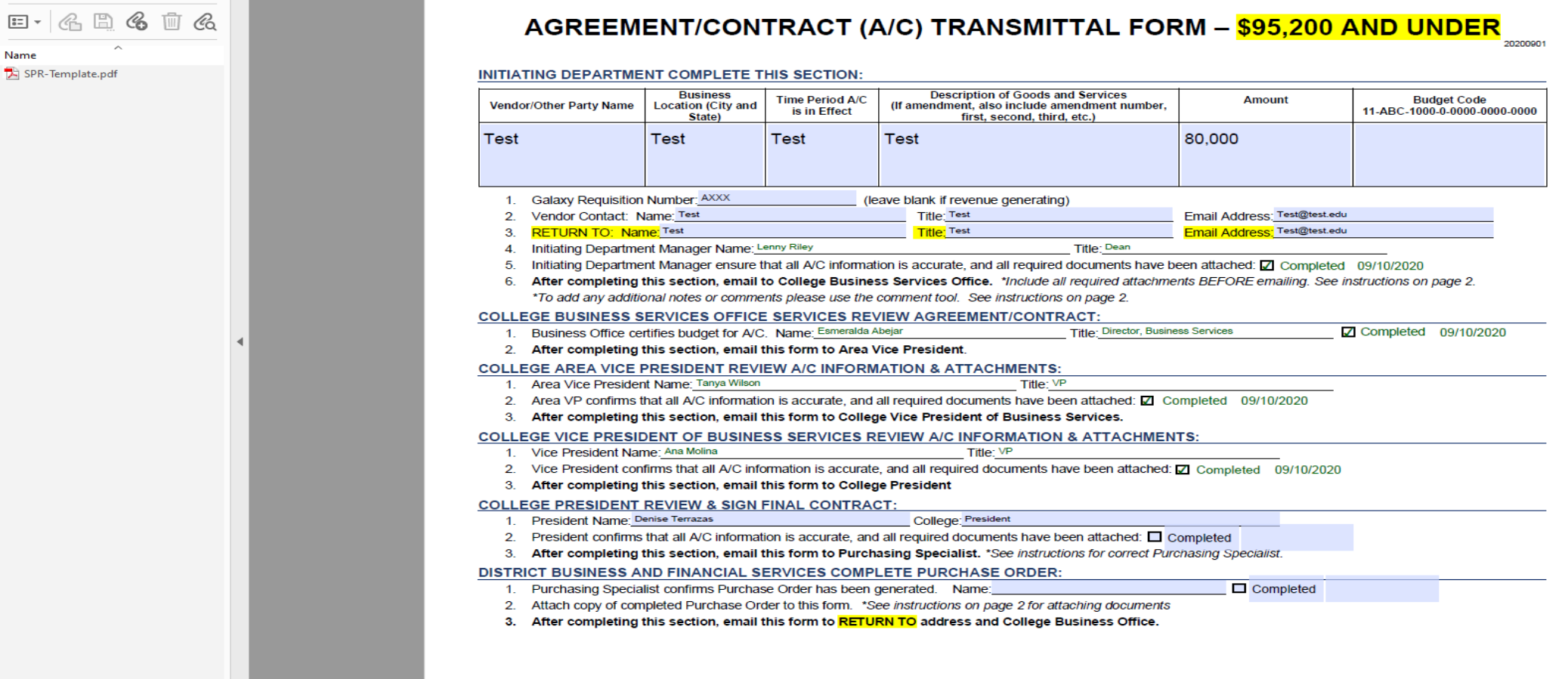

## A/C TRANSMITTAL FORM INSTRUCTIONS

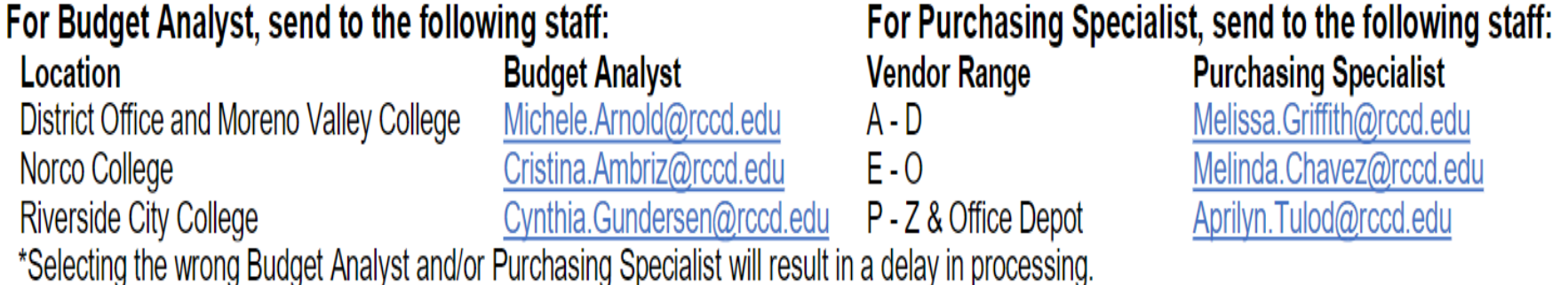

Required Attachments: \*Do not combine attachments, add each attachment to the transmittal form separately.

- Copy of Board Report . Name this attachment "Board Report"
- Original Agreement/Contract signed by the vendor Use Adobe Sign to obtain signatures on the Agreement/Contract ONLY Name this attachment "Agreement"
- Copy of Galaxy Requisition . Name this attachment "Requisition"
- Email of Approval from General Counsel \*email for general counsel is contractsreview@rccd.edu . Name this attachment "GC Approval"
- Certificate of insurance from Vendor OR email from General Counsel stating Certificate of Insurance not Required Name this Attachment "Insurance"

## CHEAT SHEET FOR CONTRACT/AGREEMENT PROCESSING – FOR DEPARTMENT ORIGINATOR

- **Ensure funding availability**
- 2. Get agreement from vendor
- 3. Send agreement to contracts for review and clarification of insurance requirement
- 4. After approval, get signature from vendor and any required insurance. (If new vendor, obtain all new vendor forms required)
- 5. Enter a Type A requisition in galaxy. *(Not needed for revenue contracts)*
- 6. Complete A/C transmittal form (attach all required documents)
- *7. Send A/C transmittal form through the approval process via email.*
- 8. When contract number is issued, department originator will contact vendor.
- 9. When job is completed and services rendered, send the invoice "approved for payment" to accounts payable.
- 10. Monitor your budget in galaxy to see payment is reflected in your account.

#### Less than \$95,200 More than \$95,200

- **Ensure funding availability**
- 2. Get agreement from vendor
- 3. Send agreement to contracts for review and clarification of insurance requirement
- 4. After approval, get signature from vendor and any required insurance
- **5. Prepare a board report and work with president's office for submittal.**
- 6. Enter a Type A requisition in galaxy. (Not needed for revenue contracts)
- 7. Complete A/C transmittal form (attach all required documents, including unapproved board report)
- *8. Send it through the approval process via email.*
- 9. When contract number is issued, department originator will contact vendor.
- 10. When job is completed or services rendered, send an invoice approved for payment to accounts payable.
- 11. Monitor your budget in galaxy to see payment is reflected in your account.

### CONTRACT TRANSMITTAL APPROVAL PROCESS **VIA E-MAIL**

#### LESS THAN \$95,200

- Route A/C transmittal form with required documents through the approval process via e-mail in this order:
	- Initiating department manager
	- 2. College Business Services
	- 3. Area VP
	- 4. Business Services VP
	- 5. College President
	- 6. District Budget office
	- 7. Purchasing
- 2. The President's office will review A/C packet and sign the agreement.
- 3. The President's office will send the A/C transmittal to District budget office for review, and signed agreement will be included.
- 4. District Budget office will send A/C form to Purchasing,
- 5. Purchasing will send the signed contract and signed purchase order back to the initiating department with a copy to College Business Services.
- 6. The initiating department will share purchase order and signed contract with the vendor and schedule any necessary work.

### MORE THAN \$95,200

- 1. Route A/C transmittal form with required documents through the approval process via e-mail in this order:
	- 1. Initiating department manager
	- 2. College Business Services
	- 3. Area VP
	- 4. Business Services VP
	- 5. College President
	- 6. District Budget office
	- 7. Purchasing
- 2. The President's office will review A/C packet and sign agreement and add board report.
- 3. The President's office will send A/C transmittal form to the District Budget office for review,
- 4. District Budget office will send A/C transmittal form to Purchasing for issuance of Purchase order,
- *5. Purchasing will confirm contract was board approved and obtain agreement signed by VC Business & Financial Services to issue contract purchase order.*
- 6. Purchasing will send the signed contract and signed purchase order back to the department originator with a copy to Business Services
- 7. The initiating department will share purchase order and signed contract with vendor and schedule any necessary work.

## DURING THE APPROVAL PROCESS:

#### MANAGER APPROVER WILL:

- Save the A/C Transmittal form to your computer
- Make sure you are using Adobe Acrobat (This is REQUIRED)
- Open and review the documents attached.
- If all documentation is correct, check the completed box in the A/C transmittal form next to your name. Hit save.
- Go back to the e-mail received requesting your approval.
- Reply to All and attach the A/C transmittal you just approved.
- Add the next approver to your e-mail distribution

### DEPARTMENT ORIGINATOR WILL:

- Department originator to check Galaxy for issuance of contract purchase order.
- Department originator will continue to follow up with Purchasing.
- Make sure job is not initiated without a contract purchase order.

## QUESTIONS?

## THANK YOU!!